# **Rake Action**

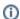

The Rake action in Continua is a wrapper around the rake command line. If you're having trouble using the Rake action, please refer to the Command Line Reference.

The Rake action is a Male-like program implemented in Ruby. Tasks and dependencies are specified in standard Ruby syntax.

#### Rake

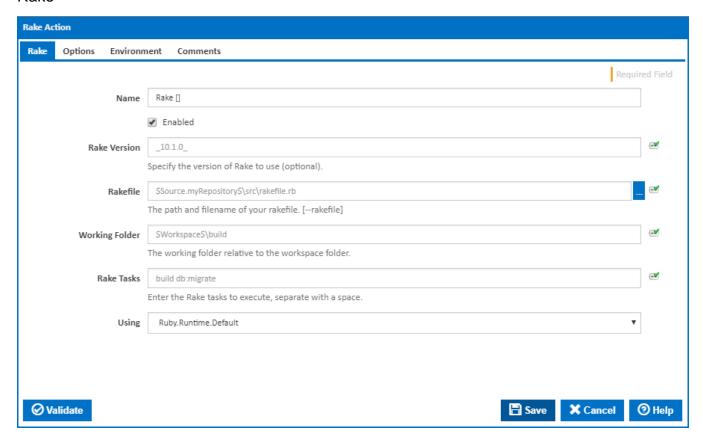

#### Name

A friendly name for this action (will be displayed in the actions workflow area).

#### **Enabled**

Determines if this action will be run within the relevant stage.

#### **Rake Version**

Specify a version string, e.g.:

This field is optional. If not specified, the latest rake version installed in the selected ruby environment will be used.

#### **Rake File**

Optional - Specify the path and name of the rakefile to use (relative to the build workspace). If not specified, then rake will search the working folder for a file named rakefile.rb or Rakefile.rb. [--rakefile]

#### **Working Folder**

Optional - specify the working folder (relative to the build workspace). If not specified, then the build workspaced folder is used. This folder should generally be where the rakefile lives, unless the rakefile is specified.

#### **Rake Tasks**

Optional - The rake Tasks to execute. If not specified. rake will attempt to execute the default task.

#### Using

The Ruby Environment to use. Continua includes default property collectors to find ruby.exe and jruby.exe.

The Using drop down is populated with any property collector whose namespace matches the pattern defined by the Rake action. The pattern for this action is <u>ruby</u>.runtime...\*

If you create a property collector for this action, make sure you select the **Path Finder PlugIn** type and give it a name that will match the pattern above in blue. Example names listed here, search the table's Plugin column for "Rake".

For more in-depth explanations on property collectors see Property Collectors.

Alternatively, you can select the **Custom** option from the Using drop down list and specify a path in the resulting input field that will be displayed. Please read Why it's a good idea to use a property collector before using this option.

## **Options**

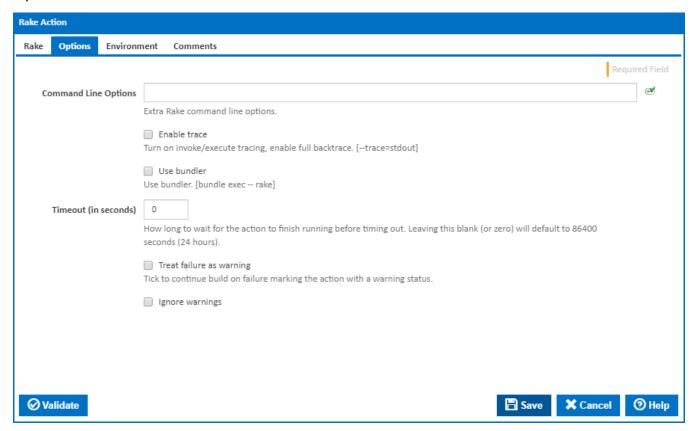

#### **Command Line Options**

Optional - Extra command line arguments to pass to Rake.

#### **Enable Trace**

Turn on Invoke/Execute Tracing, enable full backtrace. [--trace=stdout]

#### **Use Bundler**

Use the Bundler Gem dependencies manager. When this is enabled, rake will be invoked with bundle exec rake..... [exec -- rake]

#### Timeout (in seconds)

How long to wait for the action to finish running before timing out. Leaving this blank (or zero) will default to 86400 seconds (24 hours).

## Treat failure as warning

Tick to continue build on failure marking the action with a warning status.

#### Ignore warnings

If this is ticked, any warnings logged will not mark the action with a warning status.

### **Environment**

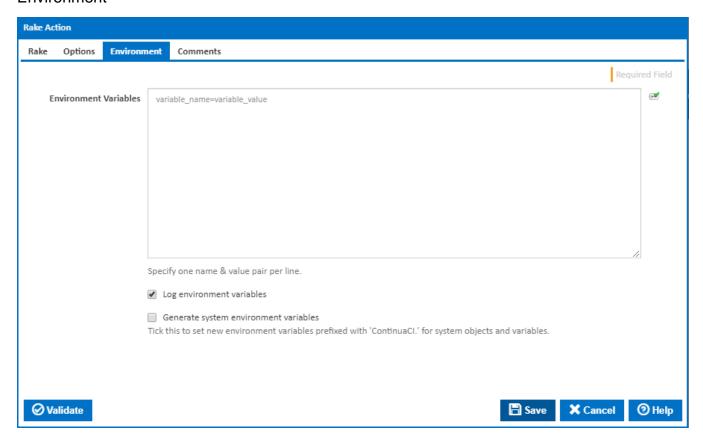

#### **Environment Variables**

Multiple environment variables can be defined - one per line. These are set before the command line is run.

## Log environment variables

If this is ticked, environment variable values are written to the build log.

#### Generate system environment variables

Tick this checkbox to set up a list of new environment variables prefixed with 'ContinuaCI.' for all current system expression objects and variables.

#### Mask sensitive variable values in system environment variables

This checkbox is visible only if the 'Generate system environment variables' checkbox is ticked.

If this is ticked, the values of any variables marked as sensitive will be masked with \*\*\*\* when setting system environment variables. Clear this to expose the values.